**Инструкция по подключению сканеров серии 166х к устройствам на Windows Mobile и к компьютерам на Windows.**

Для соединения по bluetooth устанавливаем пароль для сканера

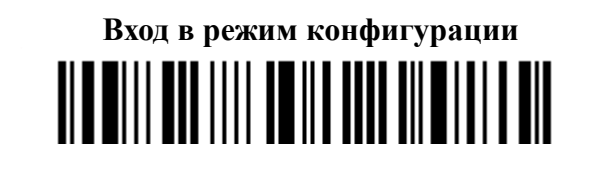

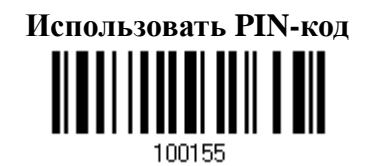

 **Ввести PIN-код в 10-ти ричной системе** 100151

Вводим PIN-код сканированием штрих кодов, для примера 0000 0 1

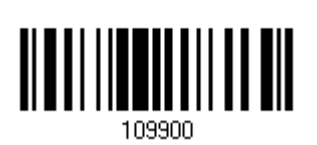

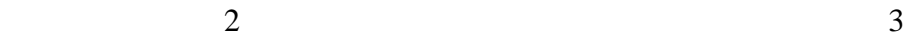

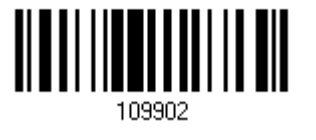

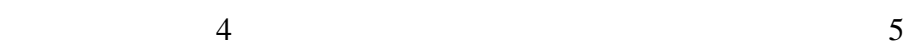

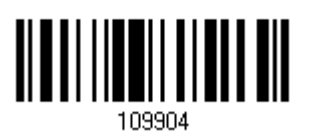

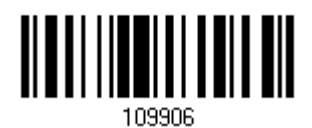

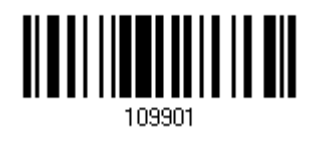

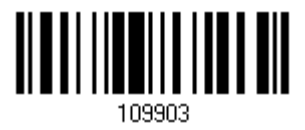

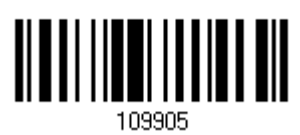

 $\sim$  6  $\sim$  7

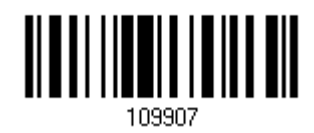

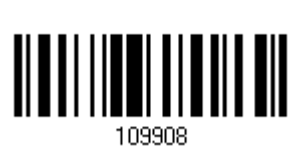

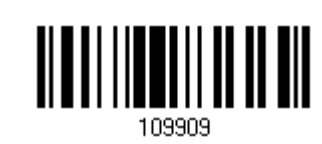

Подтвердить PIN-код

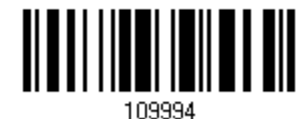

Обновить

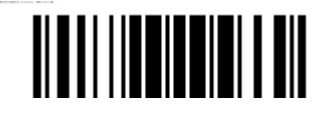

При обнаружении сканера устройство запросит введенный пароль.

8 9